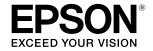

## SC-T5400 Series / SC-T3400 Series SC-T3400N Series

# **Operator's Guide**

This guide contains selected information on how to use the printer and frequently used features of the printer. See the User's Guide (online manual) for detailed instructions on using the printer.

| Home Screen Operations         | 2  |
|--------------------------------|----|
| Getting Ready to Print         | 4  |
| Printing CAD Drawings          | б  |
| Printing Banners               | 8  |
| Printing at Non-Standard Sizes | 10 |
| Printing Outside the Office    | 12 |

# **Home Screen Operations**

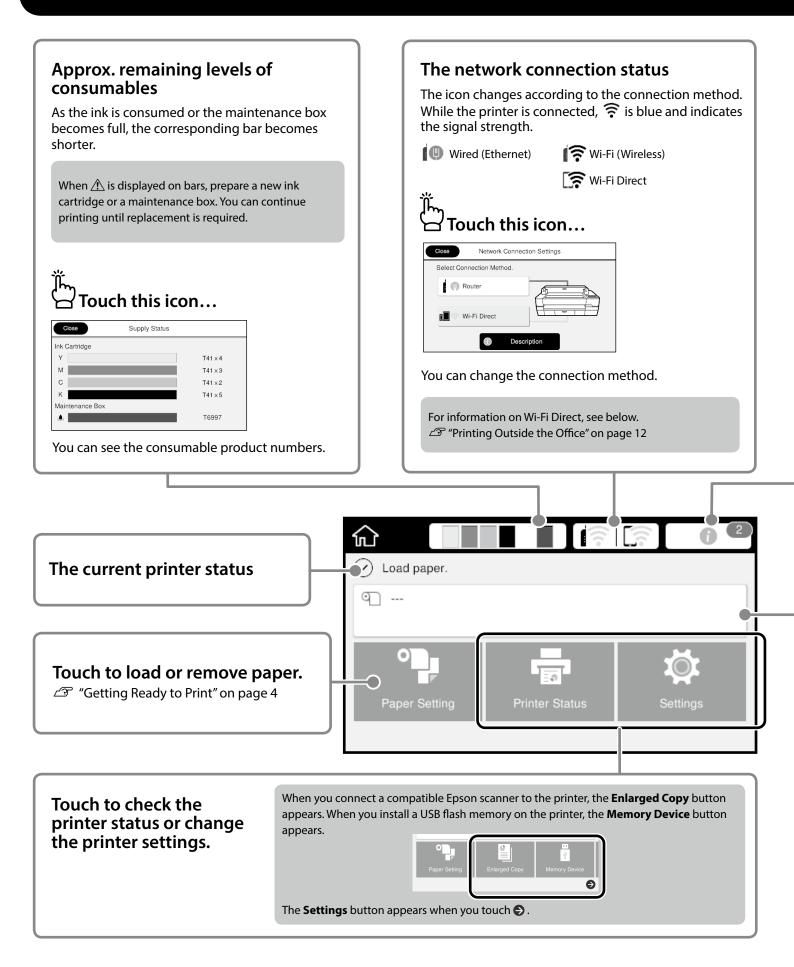

| Touch this icon                                                                                                    | rnings, is displayed on the icon.                                                                                                    |
|----------------------------------------------------------------------------------------------------|----------------------------------------------------------------------------------------------------|
| Close Message List<br>Remaining roll paper is low.<br>Ink is low.<br>Y M C K A list of the notices that require your action<br>touch each notice. | Close       Confirmation         Ink is low       Ink is low         You can continue printing until replacement is required.       Image: Confirmation of the context of the context |
| When you complete the actions for all the notice                                                                                                  | es, the number disappears from the icon.                                                                                                    |
|                                                                                                    |                                                                                                    |
| Roll paper information<br>The paper type and roll paper width that ha<br>前二 Touch after loading roll                                              | ave been set are displayed.<br>従っ Touch before loading roll                                                                                                    |

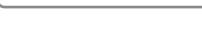

Advanced Media Setting

You can perform actions such as replacing

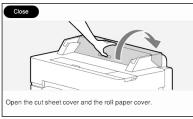

Instructions on how to load roll paper are displayed.

#### **]** Touch Panel Operations

Remove Feed/Cut Paper Media Adjust

roll paper.

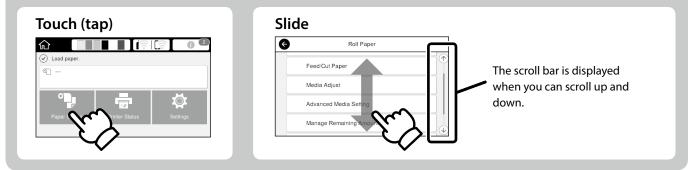

# **Getting Ready to Print**

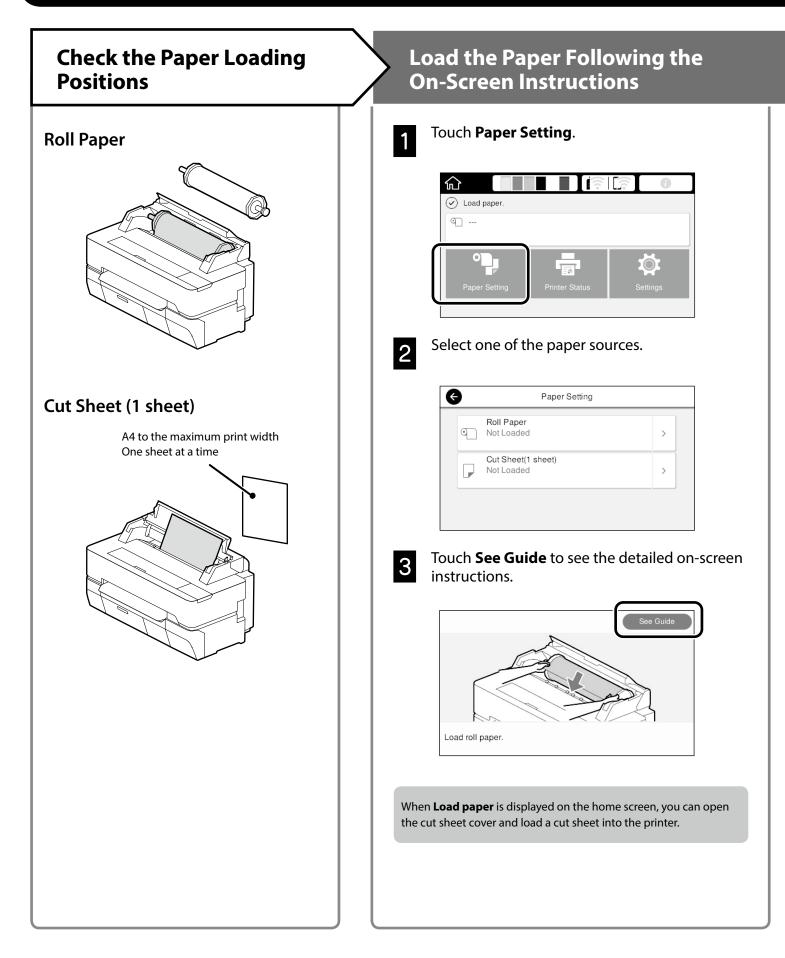

These pages explain how to get the printer ready for printing. Carefully follow these steps to get optimum print quality.

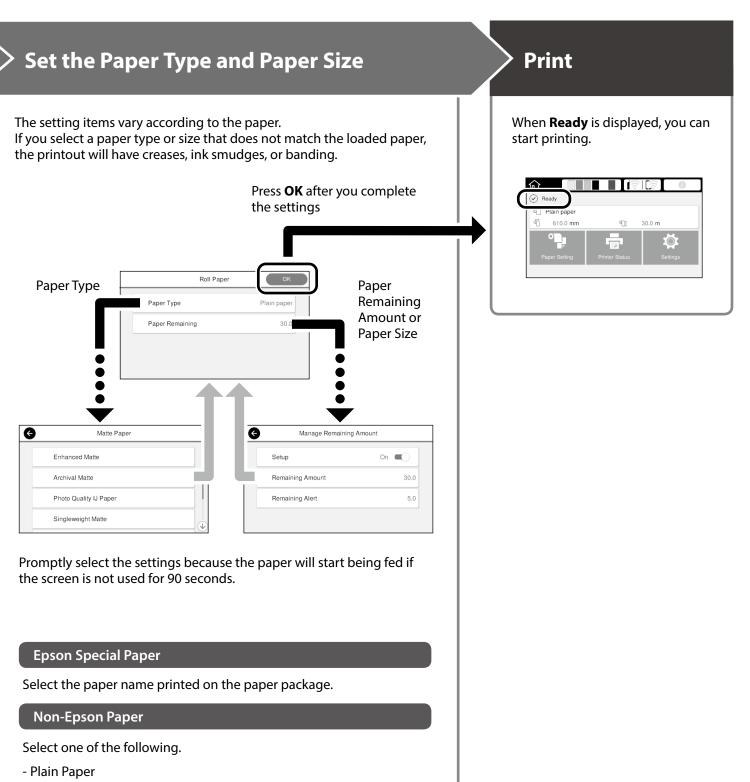

- Coated Paper < Generic>
- Photo Paper < Generic>
- Tracing Paper
- Tracing Paper <LowDuty>
- Matte Film

# **Printing CAD Drawings**

## Using the Printer Driver

This method is best suited to printing CAD drawings, such as appearance view of buildings, at high quality.

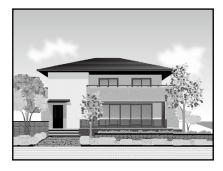

## Important

If lines or parts on your drawing are not printed properly, use the HP-GL/2 or HP RTL mode.

The procedure below is for AutoCAD 2018.

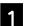

### Click Plot.

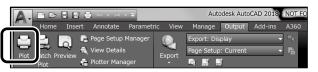

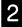

Select the printer in **Printer/plotter**, and then click **Properties**....

| Page setup      |                                                       |            |
|-----------------|-------------------------------------------------------|------------|
| Name:           | <none> -</none>                                       | Add        |
| Printer/plotter | EPSON SC-XXXXXX Series                                | Properties |
| Pioter.         | EPOUN 3011/2000 Series * Williauws System Driver * Dy | ₩85″→      |
| Where:          | LPT1:                                                 | 1          |
| Description:    |                                                       | 11.0"      |
| Plot to fil     | e                                                     |            |

Click Custom Properties.

| Access Custom D |                                                    |
|-----------------|----------------------------------------------------|
|                 | Press the following button to<br>access the device |
| <u>-2</u>       | Custom Properties                                  |
|                 |                                                    |
| Import          | Save As Defaults                                   |
|                 | OK Cancel Help                                     |

The printer driver screen is displayed.

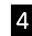

3

Select **CAD/Line Drawing** at **Printer Settings** tab.

## <u>Windows</u>

| Select Setting :   | Current Settings                                        | ~                     |                  |
|--------------------|---------------------------------------------------------|-----------------------|------------------|
| Document Size :    | A4 210 x 297 mm                                         | Settings              | . <u>A</u>       |
| $\downarrow$       | Same as Paper Size                                      | ~                     | ·                |
| Output Size :      | A4 210 x 297 mm                                         |                       | 1. 100           |
|                    |                                                         | Custom Paper Size     | J J P            |
| Borderless         | Auto Expand 🗸 🗸                                         | Amount of Enlargement | 5                |
| Source :           | Roll Paper                                              | ~                     | 4                |
| Roll Paper Width : | 36 in (914 mm)                                          | ~                     |                  |
| Media Type :       | Use Printer Settings                                    | ~                     | Media Type:      |
|                    |                                                         | Acquire Info          | Paper Remaining: |
| Print Quality      | Simple Settings                                         | <b>`</b>              |                  |
| Select Target      | Standard                                                | Print with High Q     | uality           |
| =                  | CAD/Line Drawing - Black                                |                       |                  |
| ~~~                | CAD/Line Drawing - Color<br>CAD/Line Drawing - Bi-Level |                       |                  |
|                    | GIS - Black                                             |                       |                  |
|                    | GIS - Color                                             |                       |                  |
|                    | Poster/Document - Black                                 | ×                     |                  |

## <u>Mac</u>

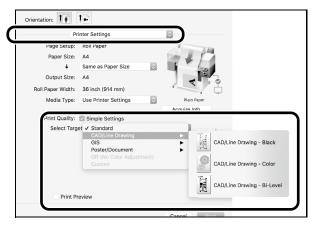

## Using HP-GL/2 or HP RTL Mode

This method is best suited to printing CAD and GIS drawings, such as maps and blueprints.

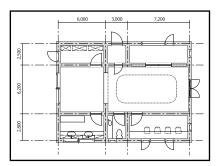

You can print from an application that supports HP-GL/2 (compatible with HP DesignJet 750C) and HP RTL.

The default paper source is **Roll Paper** and the default print quality is **Standard**. If you want to change the settings, change them from the printer setting menu before performing the procedure below.

The procedure below is for AutoCAD 2018.

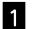

#### Click **Plot**.

|                              | Autodesk AutoCAD 2018 - NOT FC      |
|------------------------------|-------------------------------------|
| Home Insert Annotate Paramet | ric View Manage Output Add-ins A360 |
| 🔄 🤰 📑 Page Setup Manager     | 🜔 Export: Display 🗸 🦷               |
| Plot Jatch Preview           | Export Page Setup: Current 🗸 📑      |
| Plot 👘 Plotter Manager       |                                     |

### 2

#### Select plotter in **Printer/plotter**.

Select the plotter name as shown below according to your model.

| SC-T5400 Series:  | HP DesignJet 750C C3196A |
|-------------------|--------------------------|
| SC-T3400 Series:  | HP DesignJet 750C C3195A |
| SC-T3400N Series: | HP DesignJet 750C C3195A |

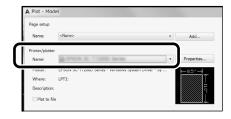

#### ❑ When nothing is printed or text is garbled

Change the printer setting as follows. Settings - General Settings - Printer Settings - Printing Language - USB (or Network) - HP-GL/2

When you print using the printer driver, change the setting back to **Auto** from **HP-GL/2**.

When you want to print on a cut sheet or change the print quality setting

Select your target setting item from the printer setting menu shown below.

Settings - General Settings - Printer Settings - Universal Print Settings

U When you want to change the pen width or pen color

Select your target setting item from the printer setting menu shown below.

Settings - General Settings - Printer Settings - HP-GL/2 Unique Settings

When you want to print on oversized paper

Load the printer with paper larger than the original size, and then change the printer setting as follows. Settings - General Settings - Printer Settings - Universal Print Settings - Page Margins option - Oversize

## **Printing Banners**

## Steps to print a banner

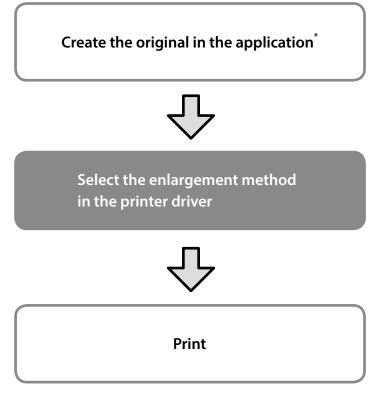

\*For creating a non-standard size original, see below.

## Fitting the Original to the Roll Paper Width

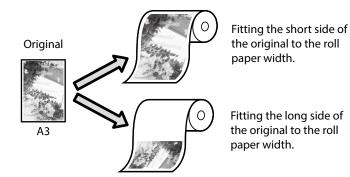

Select **Output Size** - **Fit to Roll Paper Width**, and then select whether to fit the short side or long side of the original to the roll paper width.

## <u>Windows</u>

| Current Settings                       |                                                                                                    | ~                                                                                                    | 1                                                                                                    |
|----------------------------------------|----------------------------------------------------------------------------------------------------|----------------------------------------------------------------------------------------------------|----------------------------------------------------------------------------------------------------|
| A4 210 x 297 mm                        | Settings                                                                                                    | A                                                                                                    |                                                                                                    |
| Same as Paper Size                     |                                                                                                    | ~                                                                                                    | 2                                                                                                    |
| <ul> <li>Same as Paper Size</li> </ul> |                                                                                                    |                                                                                                    |                                                                                                    |
| Fit to Roll Paper Widt                 | :h >                                                                                                    | Fit Short Side to Roll Paper Width                                                                                                    |                                                                                                    |
| Fit to Output Size                     |                                                                                                    | Fit Long Side to Roll Paper Width                                                                                                    |                                                                                                    |
| Others                                 |                                                                                                    |                                                                                                    | 1                                                                                                    |
|                                        |                                                                                                    | Y N                                                                                                    |                                                                                                    |
| 36 in (914 mm)                         |                                                                                                    | ~                                                                                                    |                                                                                                    |
| Use Printer Settings                   |                                                                                                    | Media Type:                                                                                                    |                                                                                                    |
|                                        | Acquire Inf                                                                                                    | Paper Remaining:                                                                                                    |                                                                                                    |
|                                        |                                                                                                    | · ·                                                                                                    |                                                                                                    |
| Simple Settings                        |                                                                                                    | at us to the                                                                                                    |                                                                                                    |
| Standard                               | ^                                                                                                    | with High Quality                                                                                                    |                                                                                                    |
|                                        |                                                                                                    |                                                                                                    |                                                                                                    |
|                                        |                                                                                                    |                                                                                                    |                                                                                                    |
| GIS - Black                            |                                                                                                    |                                                                                                    |                                                                                                    |
| GIS - Color                            |                                                                                                    |                                                                                                    |                                                                                                    |
| Poster/Document - Color                |                                                                                                    |                                                                                                    |                                                                                                    |
|                                        | A 4 210 x 297 mm<br>Same as Paper Size<br>Same as Paper Size<br>Fit to Cutput Size<br>Others<br>36 in (914 mm)<br>Use Printer Settings<br>Simple Settings<br>Simple Settings | A4 210 x 297 mm Settings<br>Same as Paper Size<br>Fit to Roll Paper Width >><br>Fit to Roll Paper Width >><br>Fit to Output Size<br>Others<br>36 in (914 mm)<br>Use Printer Settings<br>Acquire Int<br>Sample Settings<br>CAD, Une Drawing - Black<br>CAD, Une Drawing - Black<br>CAD, Une Drawing - Black<br>CAD, Une Drawing - Black<br>CAD, Une Drawing - Black<br>CAD, Une Drawing - Black<br>CAD, Une Drawing - Black<br>CSS, Color | A4 210 x 297 mm Settings<br>Some as Paper Size<br>Fit to Roll Paper Width Fit Short Side to Roll Paper Width<br>Fit to Output Size<br>Output Size<br>Output Size<br>Sig in (914 mm)<br>Use Printer Settings<br>Acquire Info<br>Sanded<br>CAD Live Drawing - Slack<br>CAD Live Drawing - Slack<br>CAD Live Drawing - Slack<br>CAD Live Drawing - Slack<br>CAD Live Drawing - Slack<br>CAD Live Drawing - Slack<br>CAD Live Drawing - Slack<br>CAD Live Drawing - Slack<br>CAD Live Drawing - Slack<br>CAD Live Drawing - Slack |

### <u>Mac</u>

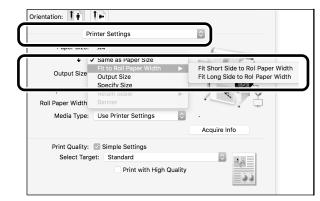

# Fitting the Original to the Output Size

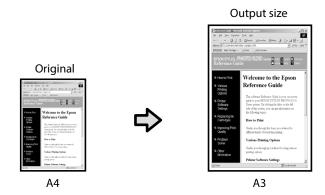

Select **Output Size** - **Fit to Output Size**, and then select the output size.

## Specifying the Size

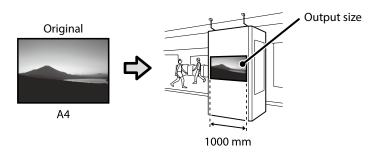

Select **Output Size** - **Specify Size**, and then select the output size or enter magnification.

### **Windows**

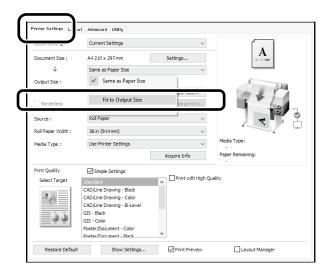

### <u>Mac</u>

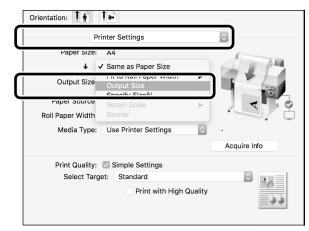

## **Windows**

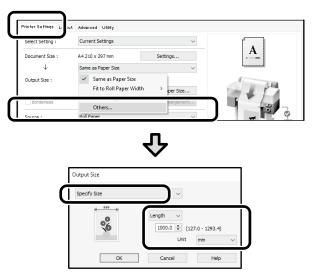

## <u>Mac</u>

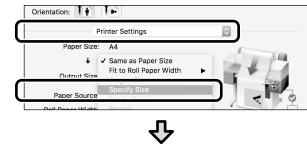

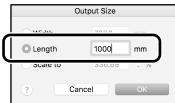

# **Printing at Non-Standard Sizes**

## Steps to print a non-standard size

Register and select the paper size in the application

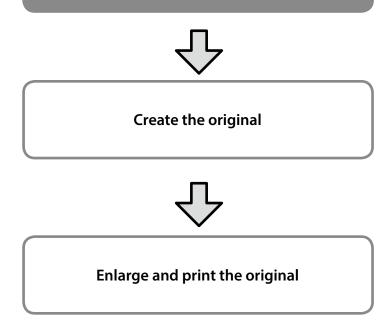

These pages explain how to create an original that is about one-third of the output size and then enlarge and print that original to create a banner that fits the width of 24-inch (610 mm) roll paper.

### Paper size (original)\*

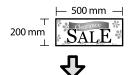

**Output size** 

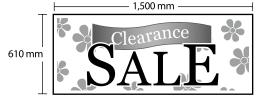

\*You can configure the paper size as shown below. Paper Width: 89 mm to maximum printing width Paper Height: 127 mm to 18,000 mm (Windows) Height: 127 mm to 15,240 mm (Mac)

## **Register and Select the Paper Size**

### <u>Windows</u>

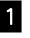

Start the application, click the **File** menu, and then click **Print**.

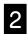

On the **Printer Settings** tab, click **Custom Paper Size...** 

| Seect setting :         Current Settings           Document Size :         A4 210 x 297 mm           Same as Paper Size         V | ettings Lay it Advance |               |          |   |
|----------------------------------------------------------------------------------------------------|------------------------|---------------|----------|---|
| Document Size : A4 210 x 297 mm Settings                                                                                          | etting : Current       | t Settings    | $\sim$   |   |
| Same as Paner Size                                                                                                    | nt Size : A4 210 x     | x 297 mm      | Settings |   |
| · and the product strate                                                                                                    | ↓ Same a               | is Paper Size | ~        |   |
| Output Size : A4 210 x 297 mm                                                                                                    | Size : A4 210 ;        | x 297 mm      |          | 1 |

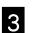

Enter the following information on the **User-Defined Paper Size** window.

Click **Save**, and then click **OK** to finish registering the paper size.

| Base Paper Size :            | Paper Size Name :                             |
|------------------------------|-----------------------------------------------|
| User-Defined                 | Banner                                        |
| Paper Size :<br>User-Defined | Not Specify                                   |
|                              | Base : Landscape Portrait Paper Width : 200.0 |
|                              | (89.0 - 914.4)                                |
|                              | Paper Height : 500                            |
|                              | (127.0 - 18000.0)<br>Unit                     |
|                              |                                               |

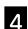

Select the registered paper size.

#### Example: Microsoft Word 2016

| B    | ۍ <u>،</u>  | J ÷ D       |         |                     |       | Documen    | t1 - Word                       |              |          |                           |
|------|-------------|-------------|---------|---------------------|-------|------------|---------------------------------|--------------|----------|---------------------------|
| File | Home        | Insert      | Desig   | n La                | iyout | References | Mailing                         |              | Review   | View                      |
| Text | Margir<br>v | Orientation | Size    | lill<br>olumns<br>v | Break | lumbers -  | Indent<br>ਭ≣ Left:<br>≣∉ Right: | 0 ch<br>0 ch |          | acing<br>Before<br>After: |
|      |             | Page        | e Setup |                     |       | Gi         |                                 |              | Paragrap | h                         |

Orientation: Landscape Size: Banner

If the registered paper size is not displayed, check the paper sizes supported in the application.

These pages explain how to create and print an original with a nonstandard size, such as a banner or square shape.

## **Create the Original**

#### <u>Mac</u>

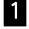

Start the application, and then click **Page Setup**.

If **Page Setup** is not displayed due to the application, select **Print**.

2

## For **Orientation**, select **1**, and for **Paper Size**, select **Manage Custom Sizes**.

|              | Page Attributes 🗘     |
|--------------|-----------------------|
| Format For:  | EPSON SC-XXXXX        |
|              | EPSON SC-XXXXX Series |
| Paper Size:  | A4                    |
|              | 210 by 297 mm         |
| Orientation: | ŤĤ Ť₽                 |
| Scale:       | 100%                  |

| 6 | 2 |
|---|---|
|   |   |
|   |   |

Register the paper size in the following order.

For (2), enter "Banner" as the name of the paper size. For (3), select the printer name.

Click **OK** to finish registering the paper size.

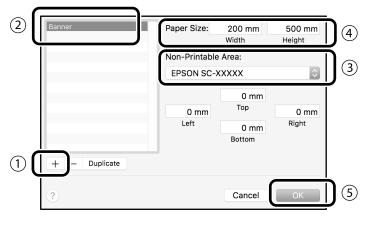

Create the original using the application.

## **Enlarge and Print the Original**

Load 24-inch roll paper, and then enlarge and print the original by fitting it to the roll paper width.

For enlarging and printing the original, see below.

# **Printing Outside the Office**

## Printing by connecting with Wi-Fi Direct

Use Wi-Fi Direct to connect your device to the printer when you are outside the office and cannot connect to the printer over a wired or wireless connection.

## **Connection method**

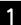

2

Touch 🎼 🛜 on the home screen.

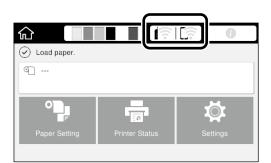

### Touch Wi-Fi Direct.

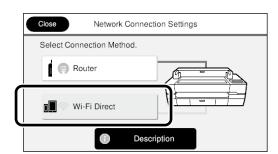

Follow the on-screen instructions to complete the connection setting.

## <u>Print</u>

After connecting to the printer with Wi-Fi Direct, print using the printer driver.

Even if the printer driver has not been installed, you can still print with a Mac computer or iOS smart device using AirPrint.

| Windows computer | Printer driver             |
|------------------|----------------------------|
| Mac computer     | Printer driver or AirPrint |
| iOS smart device | AirPrint                   |

The following operations are not allowed when using AirPrint.

- Printing by automatically fitting the original to the roll paper width
- Printing by automatically enlarging or shrinking the original to fit the output paper size
- Setting a print quality suitable for the intended purpose of use

Use the printer driver for these operations.

See the Apple website for more information on using AirPrint.

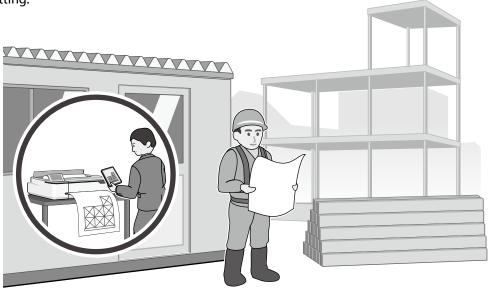

If the printer is outside the office, you can perform printing with the following two methods.

## Printing by Installing a USB Flash Memory

You can install the USB flash memory in which the JPEG file or TIFF file is saved onto the printer when you are outside the office, and then print the file.

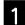

Install the USB flash memory in which the data to be printed is saved onto the printer.

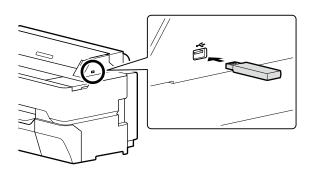

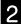

From the home screen, touch **Memory Device**.

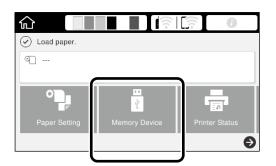

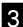

Select the file to print.

Select only one file.

| ¢ |     |         |  |
|---|-----|---------|--|
|   |     | 1       |  |
|   |     | 2       |  |
|   | JPG | 001.jpg |  |
|   | JPG | 002.jpg |  |

4

### Select **B&W** or **Color**.

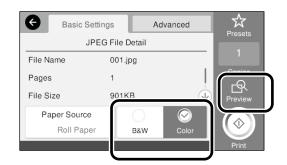

If you have selected a JPEG file, you can check the image to print with the **Preview** button.

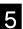

Touch the **Print** button.

| 🗧 Ва      | isic Settings | Ad       | vanced       | \$\$    |
|-----------|---------------|----------|--------------|---------|
|           | JPEG File     | e Detail |              | Presets |
| File Name | 001           | l.jpg    |              |         |
| Pages     | 1             |          |              | Copies  |
| File Size | 901           | IKB      | $\checkmark$ |         |
| Paper S   | ource         |          | $\odot$      |         |
| Rol       | Paper         | B&W      | Color        |         |
|           |               |          |              | Print   |

ΜΕΜΟ

## Copyrights and Trademarks

No Part of this publication may be reproduced, stored in a retrieval system, or transmitted in any form or by any means, electronic, mechanical, photocopying, recording, or otherwise, without the prior written permission of Seiko Epson Corporation. The information contained herein is designed only for use with this Epson printer. Epson is not responsible for any use of this information as applied to other printers.

Neither Seiko Epson Corporation nor its affiliates shall be liable to the purchaser of this product or third parties for damages, losses, costs, or expenses incurred by the purchaser or third parties as a result of accident, misuse, or abuse of this product or unauthorized modifications, repairs, or alterations to this product, or (excluding the U.S.) failure to strictly comply with Seiko Epson Corporation's operating and maintenance instructions.

Seiko Epson Corporation shall not be liable for any damages or problems arising from the use of any options or any consumable products other than those designated as Original Epson Products or Epson Approved Products by Seiko Epson Corporation.

Seiko Epson Corporation shall not be held liable for any damage resulting from electromagnetic interference that occurs from the use of any interface cables other than those designated as Epson Approved Products by Seiko Epson Corporation.

EPSON, EPSON EXCEED YOUR VISION, EXCEED YOUR VISION, and their logos are registered trademarks or trademarks of Seiko Epson Corporation.

Microsoft®, Windows®, and Windows Vista® are registered trademarks of Microsoft Corporation.

Mac, macOS, OS X, Bonjour, Safari, and AirPrint are trademarks of Apple Inc., registered in the U.S. and other countries.

HP-GL/2® and HP RTL® are registered trademarks of Hewlett-Packard Corporation.

AutoCAD is registered trademarks or trademarks of Autodesk, Inc., and/or its subsidiaries and/or affiliates in the USA and/or other countries.

General Notice: Other product names used herein are for identification purposes only and may be trademarks of their respective owners. Epson disclaims any and all rights in those marks.

© 2018 Seiko Epson Corporation. All rights reserved.

## **Meaning of Symbols**

| Important | tant Important must be followed to avoid damage to this product. |  |
|-----------|------------------------------------------------------------------|--|
| ĿŦ        | Indicates related reference content.                             |  |

## **Product Model Descriptions**

Some models described in this manual may not be sold in your country or region.

## Troubleshooting Print Quality Problems

## Solutions

Perform the solutions in the following order until the printed results have improved. Start by reloading the target paper.

### Horizontal or Vertical Lines

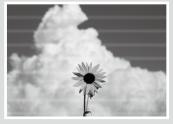

#### Double Ruled Lines or Warped Characters

Aufdruck. W 5008 "Regel

#### Creases, Scuff marks, or Uneven colors

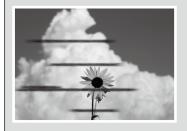

#### Check the Paper Type Setting Touch Paper Setting on the homes

Touch **Paper Setting** on the home screen and make sure the set paper and paper type are matching. If the paper type setting is incorrect, touch the target paper source and change to the correct paper type.

For how to set the paper type, see below.

To "Getting Ready to Print"-"Set the Paper Type and Paper Size" on page 5

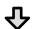

#### If the printed results did not improve

#### **Perform Easy Adjustment**

From the home screen, touch **Paper Setting** - target paper source - **Media Adjust - Easy Adjustment**. Follow the on-screen instructions to complete the adjustment.

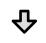

## When an Error message is Displayed If the adjustment results are not satisfactory

**Perform Paper Feed Adjustment or Print Head Alignment** For details, see the User's Guide (online manual).

Ink Drops

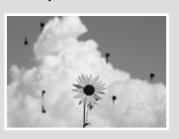

Perform head cleaning. From the home screen, touch **Settings** - **Maintenance** - **Print Head Cleaning**.